# **Verwaltung - Benachrichtigungsdienst**

Inhalt

- [Übersicht](#page-0-0)
- [Häufig gestellte Fragen](#page-0-1)
- [Mögliche Aktionen](#page-0-2)
	- [Benachrichtigungsdienst aktivieren](#page-0-3)
	- [Benachrichtigungsdienst deaktivieren](#page-0-4)

### <span id="page-0-0"></span>Übersicht

Im Modul "Benachrichtigungsdienst" können die Benutzer ihren persönlichen Benachrichtigungsdienst konfigurieren. Wenn ein Benutzer den Benachrichtigungsdienst aktivieren möchte (um automatisch mit den neuesten Bekanntmachungsinformationen per E-Mail beliefert zu werden), können hier die passenden Suchprofile ausgewählt werden, um festzulegen, welche Art Bekanntmachungsinformationen der Vergabemarktplatz liefern soll.

Hinweis: Damit der Benachrichtigungsdienst aktiviert werden kann, muss mindestens ein Suchprofil angelegt sein. Jeder Benutzer verwaltet seine Suchprofile im Modul "Suchprofile" selbst.

## **Benachrichtigungsdienste**

<sup>1</sup> Der Benachrichtigungsdienst sendet täglich an folgende E-Mail-Adresse: info@cosinex.de<sup>1)</sup>

#### Verfügbare Suchprofile

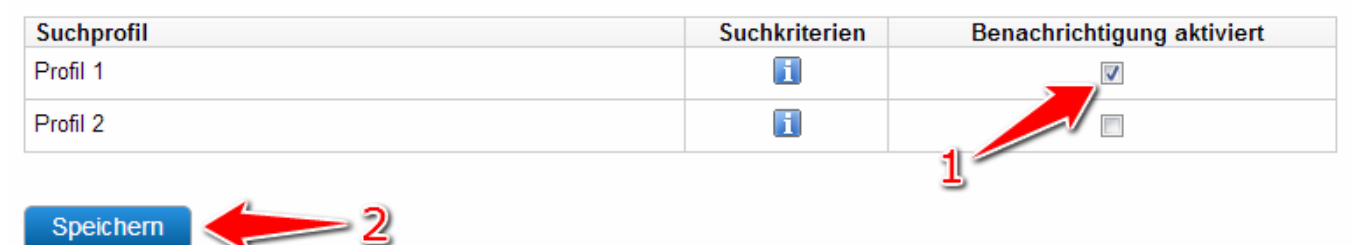

Screenshot: Übersicht Modul "Benachrichtigungsdienst"

#### <span id="page-0-1"></span>Häufig gestellte Fragen

Jeder Benutzer kann so viele Suchprofile den Benachrichtigungsdienst aktivieren wie er möchte. Suchprofile sind grundsätzlich

benutzerbezogen, d.h. jeder Benutzer verwaltet und nutzt die jeweils durch ihn selbst erstellten Suchprofile.

Im Modul "Eigene Daten". An die hier für den Benutzer hinterlegte E-Mail-Adresse werden alle Systemnachrichten geschickt. Ja. Der Benachrichtigungsdienst ist vollständig deaktiviert, wenn im Modul "Benachrichtigungsdienst" nirgends ein Haken gesetzt ist. Der automatische Benachrichtigungsdienst prüft einmal täglich, ob auf dem Vergabemarktplatz neue Bekanntmachungen veröffentlicht wurden, die zu den Suchprofileinstellungen des Benutzers passen. Der Benutzer erhält daraufhin einmal am Tag eine Übersicht der relevanten Bekanntmachungen, die er auf dem Vergabemarktplatz abrufen kann.

#### <span id="page-0-2"></span>Mögliche Aktionen

- [Benachrichtigungsdienst aktivieren](#page-0-3)
- **[Benachrichtigungsdienst deaktivieren](#page-0-4)**

#### <span id="page-0-3"></span>**Benachrichtigungsdienst aktivieren**

Menüeintrag: **Verwaltung › Eigene Daten**

⊕

Jeder Benutzer verwaltet den Benachrichtigungsdienst selbst. Die E-Mail mit den Bekanntmachungsneuigkeiten wird an seine Benutzer-E-Mail-Adresse geschickt.

1. In der Übersicht das Suchprofil ermitteln, für das der Benachrichtigungsdienst aktiviert werden soll. In der entsprechenden Tabellenzeile den Haken im Auswahlfeld "Benachrichtigung aktiviert" setzen (siehe Markierung 1 in Screenshot "Übersicht Modul [Unternehmen"](https://support.cosinex.de/unternehmen/download/attachments/28115021/uebersicht.png?version=1&modificationDate=1375699169000&api=v2)). Wenn mehrere Suchprofile aktiviert werden, werden die Informationen zu allen ausgewählten Profilen in einer E-Mail gesammelt

angezeigt.

2. Das Aktionselement "Speichern" anklicken (siehe [Markierung 2 in Screenshot "Übersicht Modul Unternehmen"\)](https://support.cosinex.de/unternehmen/download/attachments/28115021/uebersicht.png?version=1&modificationDate=1375699169000&api=v2). Die neuen Einstellungen sind nun wirksam.

#### <span id="page-0-4"></span>**Benachrichtigungsdienst deaktivieren**

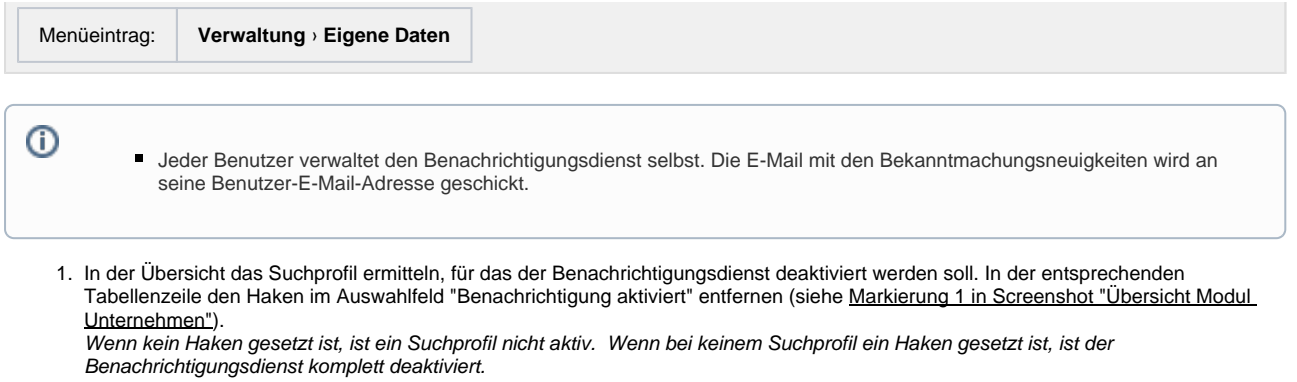

2. Das Aktionselement "Speichern" anklicken (siehe <u>Markierung 2 in Screenshot "Ubersicht Modul Unternehmen"</u>). Die neuen Einstellungen sind nun wirksam.